## **Area pubblica: esposizione dell'offerta**

Per navigare i contenuti non è necessaria alcuna forma di autenticazione.

E' necessario autenticarsi esclusivamente per intervenire sulla configurazione e sull'esposizione dei contenuti.

Il Course Catalogue è bilingue. Il cambio della lingua si effettua cliccando sulle stringhe IT - EN presenti nella parte destra della testata.

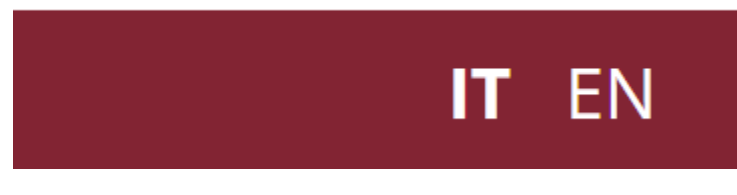

Nel footer del Course Catalogue oltre ad un set di link personalizzabili dall'Ateneo (l'area dedicata ai Link Utili può essere visualizzata in forma compatta o estesa) e ad alcune informazioni identitarie dell'ateneo, è sempre riportata sul lato destro la data e l'orario di ultimo aggiornamento dei dati esposti.

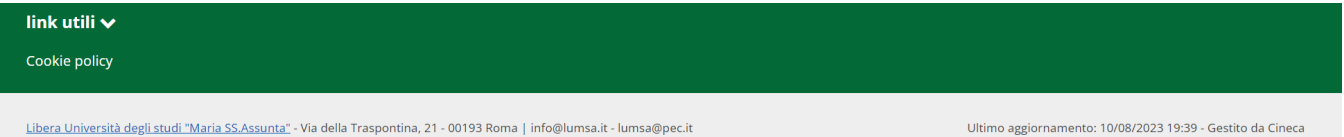

## Modalità di navigazione

Per consultare l'offerta sono previsti tre percorsi di navigazione:

tramite la funzione **Cerca** presente sempre nella parte destra della testata,

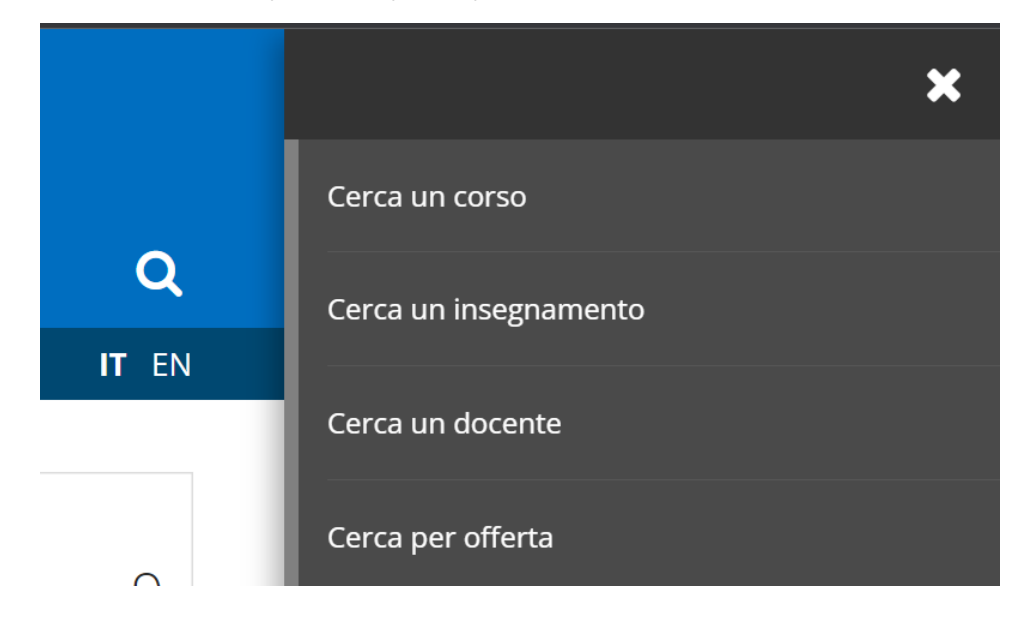

per **Anno di immatricolazione** presente sempre nella barra di navigazione accanto al bottone "Home",

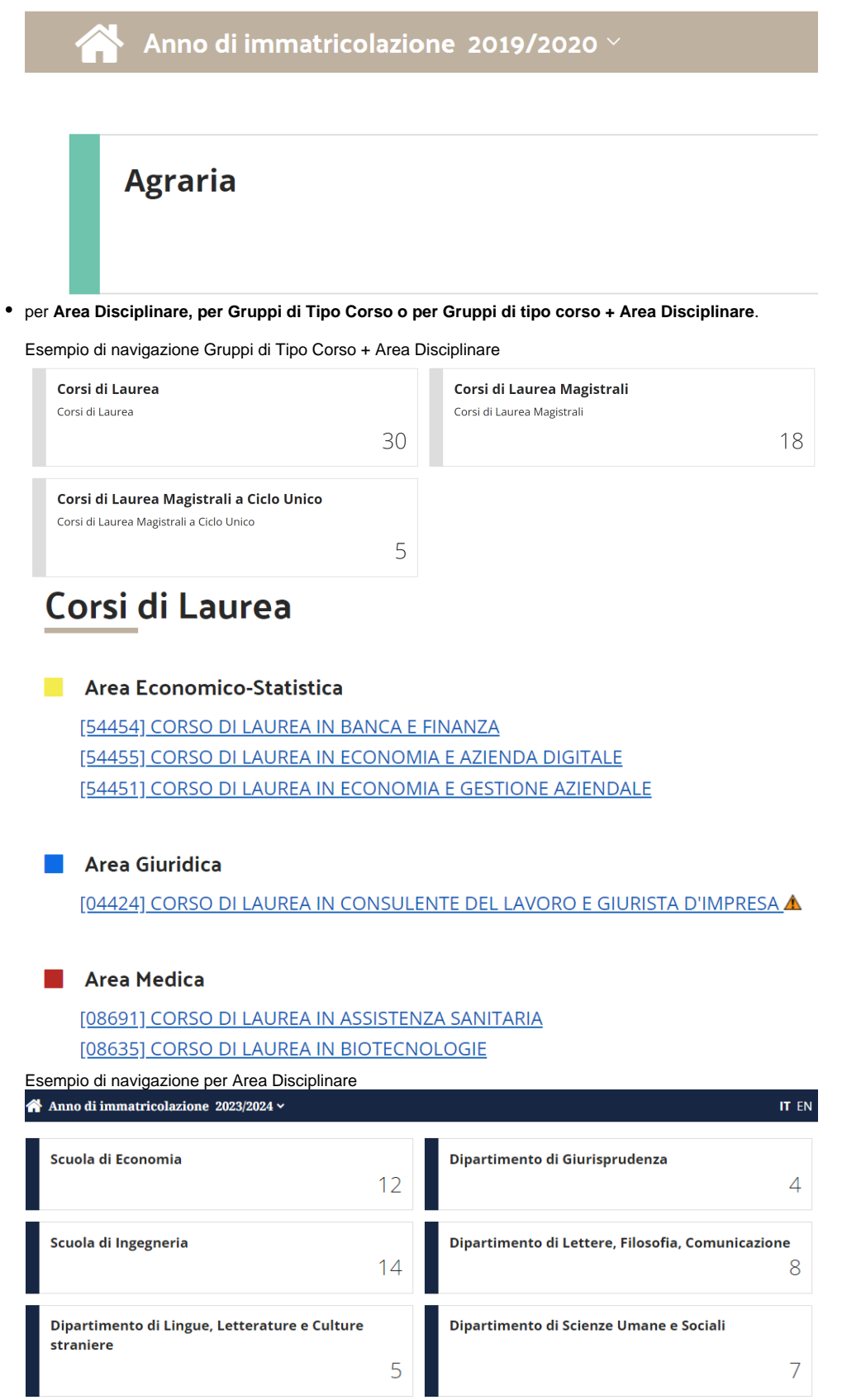

## Dipartimento di Lettere, Filosofia, Comunicazione

Corso di Laurea [106-270] FILOSOFIA (Interateneo) (Doppio titolo) (Francese Italiano) [24-270] LETTERE [92-270] SCIENZE DELLA COMUNICAZIONE

#### Corso di Laurea Magistrali

[93-270] COMUNICAZIONE, INFORMAZIONE, EDITORIA [67-270] CULTURE MODERNE COMPARATE [150-270] FILOSOFIA E STORIA DELLE SCIENZE NATURALI E UMANE (Inglese Italiano) [181-270] FILOSOFIA, SCIENZE E SOCIETÀ (Inglese Italiano) [180-270-EN] PHILOSOPHICAL KNOWLEDGE: FOUNDATIONS, METHODS, APPLICATIONS (Interateneo) (Titolo congiunto) (Inglese)

Esempio di navigazione per Gruppi di Tipo Corso

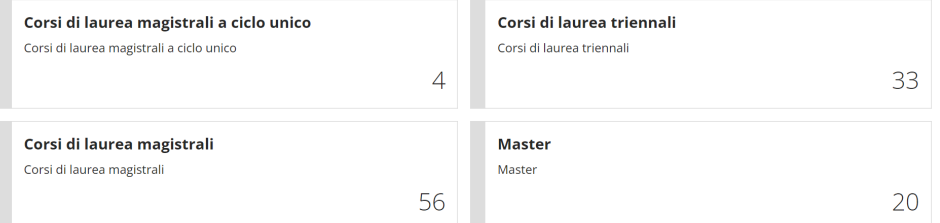

# Corsi di laurea magistrali a ciclo unico

[0205F] GIURISPRUDENZA (fino al 2020 A - dal 2021) [0336F] INGEGNERIA EDILE-ARCHITETTURA [1001S] MEDICINA E CHIRURGIA

Per tornare alla homepage del Course Catalogue è sufficiente cliccare sul **logo** presente in testata oppure sull'icona "**Home**" posta accanto all'anno di immatricolazione.

### Lista corsi

I corsi sono mostrati in base alla configurazione impostata nel Back Office sotto forma di lista. Cliccando su ciascun corso si viene dirottati nella pagina di dettaglio del corso dove sono riportate le informazioni.

E' possibile decidere se mostrare corsi il cui ordinamento è già stato chiuso, questi saranno mostrati con un triangolino che avvisa che per questi corsi l'immatricolazione non è più consentita.

La pagina di dettaglio di un corso è articolata in più riquadri informativi collassabili, ciascuno contenente informazioni legate al corso:

- Informazioni generali (all'interno delle informazioni generali è possibile esporre un richiamo alla lista dei docenti del corso)
- Requisiti di accesso
- Tasse e contributi
- Date e scadenze
- Ruoli
- Programma, testi e obiettivi

#### [720] SCIENZE AGRARIE

#### Corso di Laurea

Essendo questo Course Catalogue una guida all'offerta formativa corrente dell'Ateneo le descrizioni e le caratteristiche del presente corso di studio si riferiscono sempre all'<br>ultimo ordinamento e regolamento vigenti.

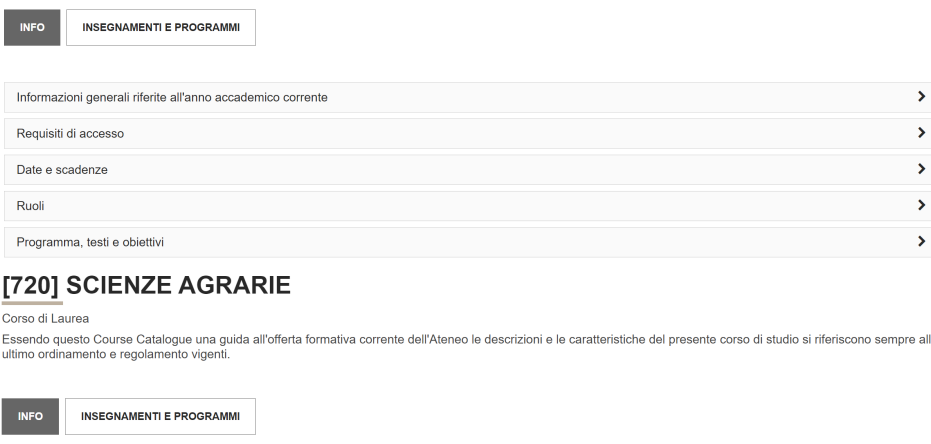

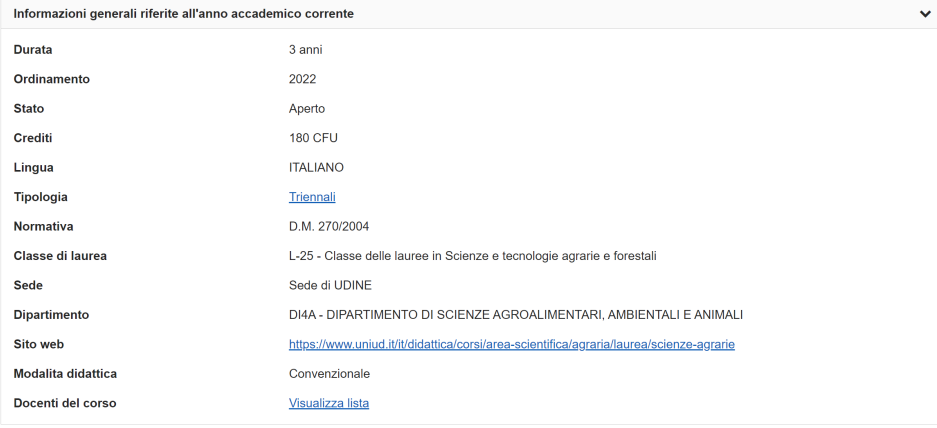

Cliccando sul bottone "Piani di Studio" posto accanto ad "Info" è possibile scegliere il piano di studio di interesse (nel caso in cui ne siano previsti più di uno) e raggiungere la lista degli insegnamenti in offerta.

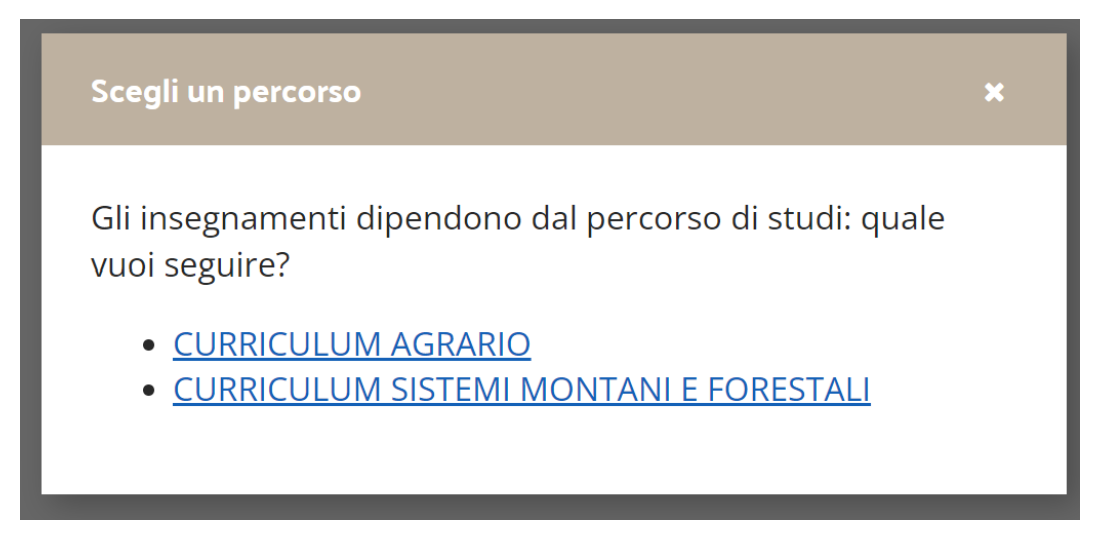

## Lista insegnamenti

La lista degli insegnamenti può essere organizzata:

- in base alle regole di scelta (Anno di Corso, obbligatori/opzionali, ecc.)
- come lista semplice di tutti gli insegnamenti offerti

sia in base alle regole di scelta che all'offerta offerta (insegnamenti inseriti direttamente in offerta bypassando le regole di scelta). Questi ultimi saranno inseriti sotto la voce (personalizzabile) "Attività in Offerta".

## [720] SCIENZE AGRARIE

#### CURRICULUM AGRARIO cambia

Essendo questo Course Catalogue una guida all'offerta formativa corrente dell'Ateneo le descrizioni e le caratteristiche del presente corso di studio si riferiscono sempre all'ultimo ordinamento e regolamento vigenti. (it)

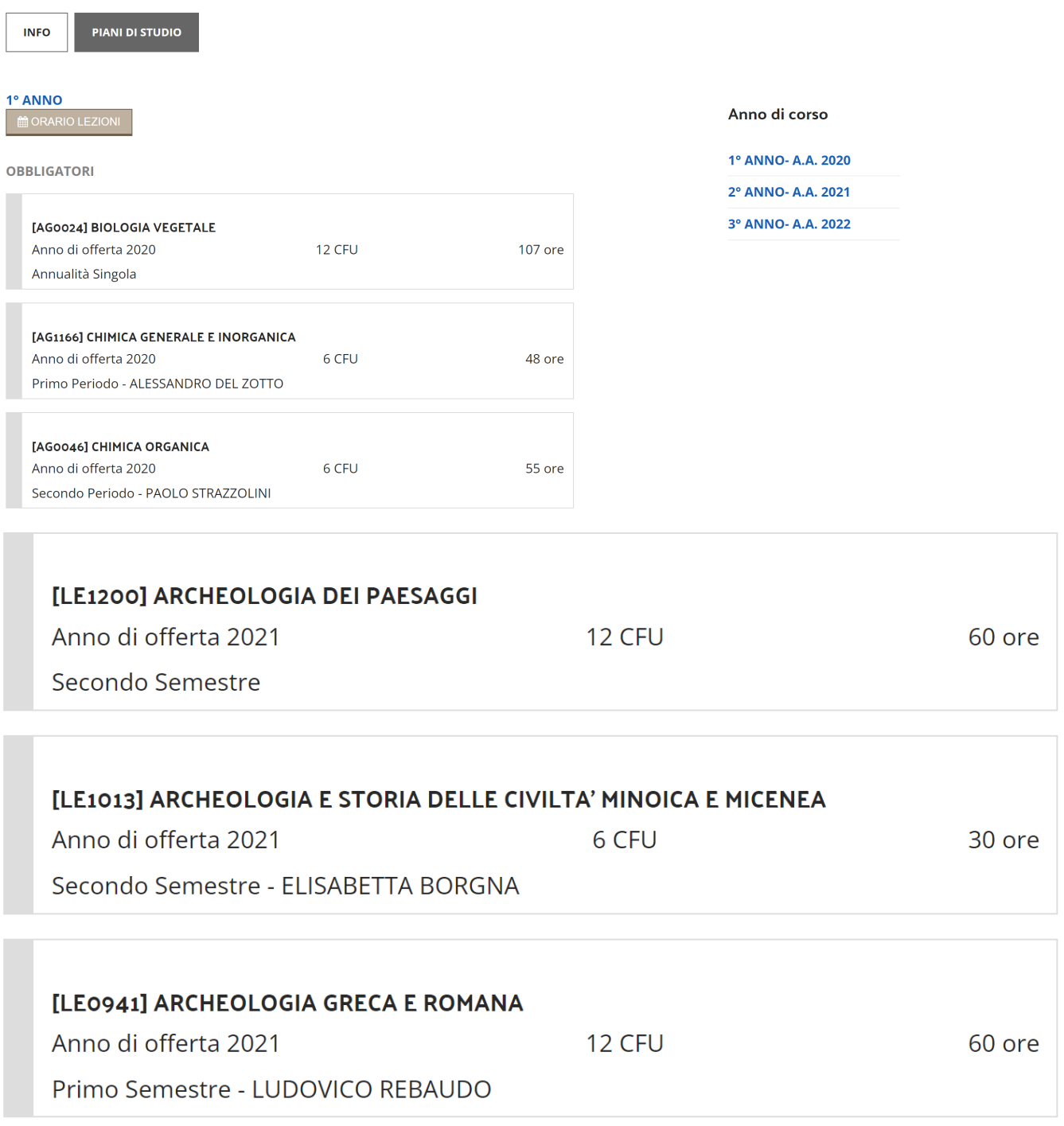

Se vi sono insegnamenti raggruppati questi saranno anche graficamente raggruppati e l'attività capogruppo sarà riportata in testa alle raggruppate.

#### 1º ANNO

OBBLIGATORI

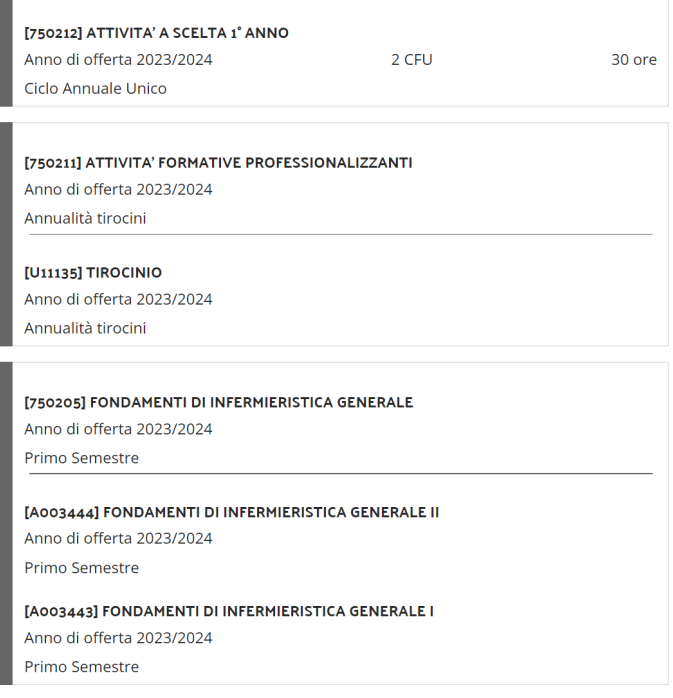

Cliccando sull'insegnamento si raggiunge la pagina di dettaglio dell'insegnamento.

#### Insegnamento

La pagina di dettaglio dell'insegnamento può essere raggiunta:

- navigando il sito;
- utilizzando le funzione di Cerca per Insegnamento / Cerca per offerta;
- dalla pagina di dettaglio del docente.

In base alla configurazione scelta nella pagina dell'insegnamento possono trovarsi i bottoni "Genera PDF" e "Orario Lezioni" che rispettivamente esportano i contenuti mostrati nella pagina in formato PDF (quindi stampabile) e consentono di consultare l'orario delle lezioni (solo per gli atenei che utilizzano University Planner come applicativo per la stesura dell'orario delle lezioni e per la gestione delle risorse di ateneo)

# [LE1013] - ARCHEOLOGIA E STORIA

ORARIO LEZIONI

**A GENERA PDF** 

## **Informazioni generali**

La pagina mostra dentro al riquadro "Informazioni generali" tutte le informazioni legate all'insegnamento quali: periodo didattica, titolare, percorso, durata, frequenza, ecc... e nei riquadri successivi espone i testi del syllabus secondo la configurazione scelta.

## [A005224] - DIRITTO DELLA COOPERAZIONE E DEL TERZO SETTORE

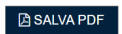

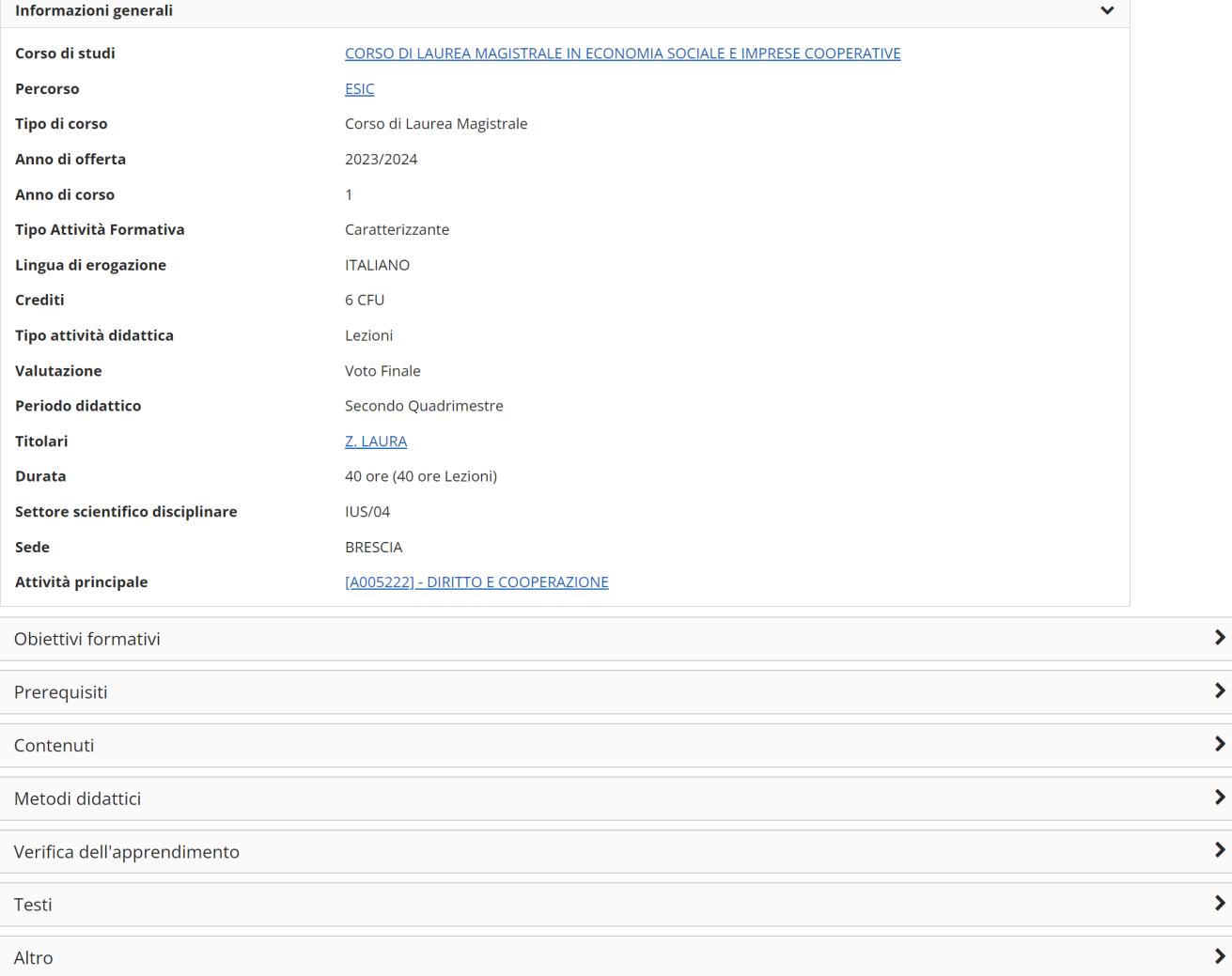

Se l'insegnamento è integrato nella parte bassa della pagina è presente l'elenco navigabile dei moduli in cui è suddiviso,

Questo insegnamento è diviso in moduli. Per avere informazioni più dettagliate seleziona un modulo

- · BIOLOGIA MOLECOLARE CLINICA
- METODI E TECNICHE DI COLTURE CELLULARI
- · MICROBIOLOGIA MOLECOLARE E VIROLOGIA
- PATOLOGIA GENERALE
- PATOLOGIA MOLECOLARE DIAGNOSTICA
- · PRINCIPI DI IMAGING RADIOLOGICO

...se è partizionato l'elenco navigabile delle frazioni.

Questo insegnamento è diviso in frazioni. Per aver informazioni più dettagliate seleziona una frazione

- · BIOCHIMICA (FOGGIA)  $F/$ **MICHELE**
- · BIOCHIMICA (LAGONEGRO)  $M/$ : FRANCESCA
- BIOCHIMICA (MATERA) **DOMENICO** DI
- · BIOCHIMICA (SAN GIOVANNI ROTONDO)  $R^{--}$  MARIA

Cliccando sul modulo o sulle partizioni si raggiunge la pagina di dettaglio del modulo/partizione in cui sono riportati, oltre alle informazioni generali, i testi del syllabus legati al modulo o alla specifica partizione.

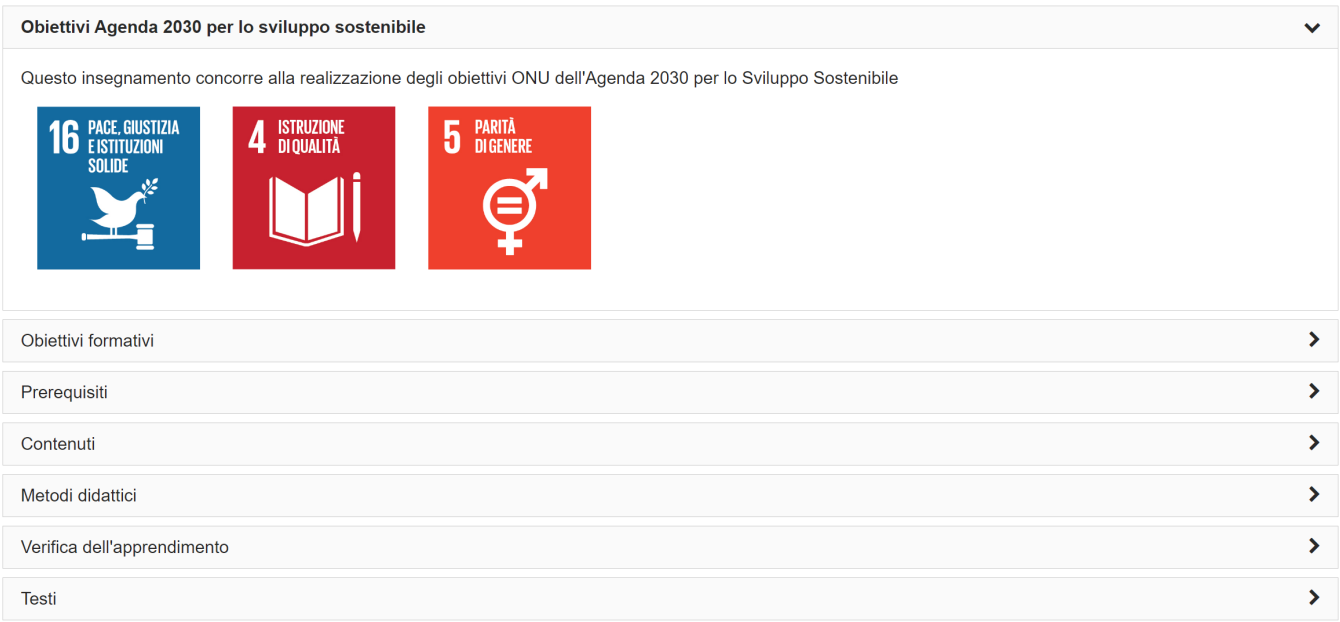

Dalla pagina di dettaglio dell'insegnamento, cliccando sui nomi di docenti e titolari, se previsto, si raggiunge la pagina di dettaglio del docente.

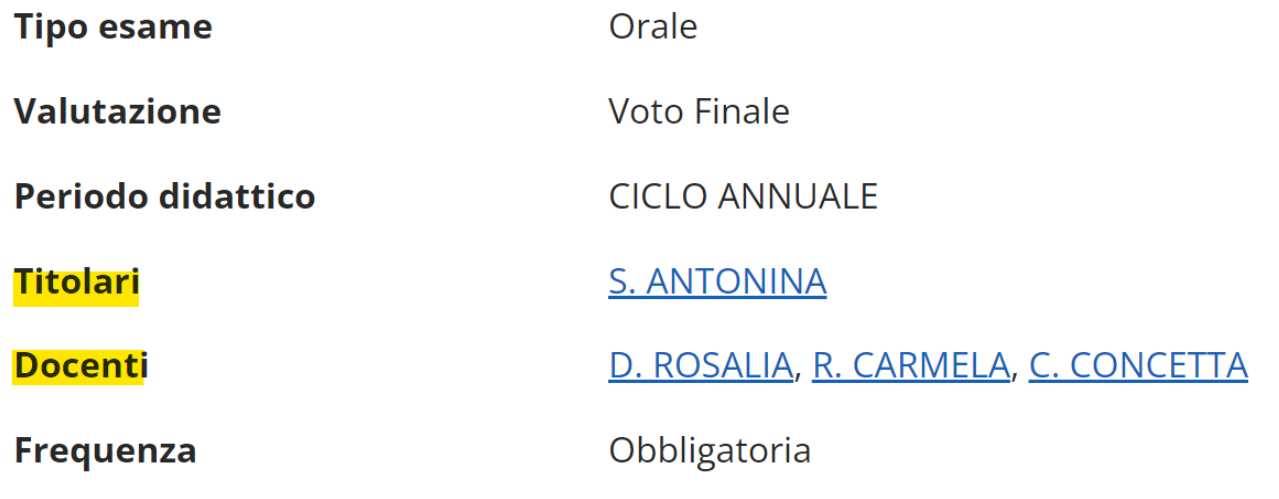

#### ⊕ **ATTENZIONE**

La sintassi con cui richiamare i **singoli insegnamenti** è sempre la seguente: [https://unixx.coursecatalogue.cineca.it/af/CCCC?](https://unixx.coursecatalogue.cineca.it/af/CCCC?corso=AAAA&annoOrdinamento=AAAA&pds=AAAA&coorte=AAAA&ad=AAAA&ud=AAAA&domPart=AAAA&fatPart=AAAA) [corso=AAAA&annoOrdinamento=AAAA&pds=AAAA&coorte=AAAA&ad=AAAA&ud=AAAA&domPart=AAAA&fatPart=AAAA](https://unixx.coursecatalogue.cineca.it/af/CCCC?corso=AAAA&annoOrdinamento=AAAA&pds=AAAA&coorte=AAAA&ad=AAAA&ud=AAAA&domPart=AAAA&fatPart=AAAA)

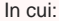

- CCCC = anno di offerta
- corso = codice corso (obbligatorio)
- annoOrdinamento = anno di ordinamento del corso (obbligatorio)
- pds = codice del percorso dell'attività formativa (obbligatorio)
- coorte = anno di coorte (altamente consigliato)
- ad = codice dell'attività formativa (obbligatorio)
- ud = codice del modulo (necessario per identificare i moduli degli integrati)
- domPart = codice partizione (necessario per identificare le partizioni)
- fatPart = codice del fattore di partizione

La sintassi con cui richiamare i **singoli corsi o la lista dei rispettivi insegnamenti** è invece la seguente:

https://unixx.coursecatalogue.cineca.it/corsi-code/CCCC/corsoCod [https://unixx.coursecatalogue.cineca.it/corsi-code/CCCC/corsoCod/insegnamenti/pdsCod?schemacod](https://unixx.coursecatalogue.cineca.it/corsi-code/:anno/:corsoCod/insegnamenti/:pdsCod?schemacod)

In cui:

- CCCC = anno di immatricolazione
- corsoCod = codice corso (obbligatorio)
- pdsCod = codice del percorso (obbligatorio)
- schemacod = codice dello schema di piano (facoltativo)

In tutte le pagine è inoltre possibile indicare in quale lingua deve essere mostrato il Course Catalogue utilizzando la stringa "?linguaCC=EN" oppure "&linguaCC=EN" in base alla pagina che si desidera richiamare.

Es.1 [https://uniXX.coursecatalogue.cineca.it/corsi-code/2022/02402?linguaCC=EN](https://unixx.coursecatalogue.cineca.it/corsi-code/2022/02402?linguaCC=EN) (pagina di un singolo corso) Es.2 [https://uniXX.coursecatalogue.cineca.it/af/2022?corso=02402&annoOrdinamento=2016&pds=00&coorte=2022&ad=500129&linguaCC=EN](https://unixx.coursecatalogue.cineca.it/af/2022?corso=02402&annoOrdinamento=2016&pds=00&coorte=2022&ad=500129&linguaCC=EN) (pagina di un singolo insegnamento)

### Docente

In base alla configurazione scelta la pagina di dettaglio del docente può essere una pagina esterna (es. sul portale di Ateneo) oppure la pagina di dettaglio del docente generata dal Course Catalogue.

In questo caso la pagina è formata da alcuni riquadri collassabili:

- **Informazioni generali**: ospita informazioni istituzionali come matricola, unità organizzativa, email istituzionale, ruolo, link Uni-Find (se attiva l'integrazione).
- **Insegnamenti**: elenco navigabile di tutti gli insegnamenti assegnati al docente.
- **Orario docenze**: i dati sono ricavati da ESSE3.
- **Curriculum/Biografia:** i dati sono ricavati da ESSE3.
- **Pubblicazioni:** i dati sono ricavati da ESSE3.
- **Note**: i dati sono ricavati da ESSE3.
- **Link diretto all'agenda del docente**: attivo solo per chi utilizza University Planner (bottone sopra al box "Informazioni generali")
- **Link diretto alla pagina del docente su Unifind**: attivo solo per chi utilizza Unifind (bottone sopra al box "Informazioni generali")

**CRIS ANNALISA** 

Per consultare gli insegnamenti tenuti dal docente in un anno acc

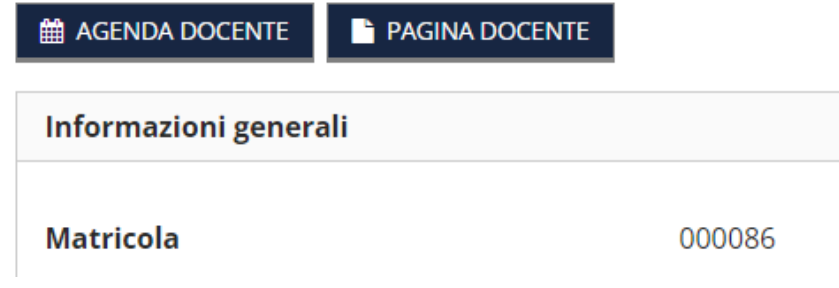

Per consultare gli insegnamenti tenuti dal docente in un anno accademico diverso è necessario utilizzare la navigazione per anno di immatricolazione presente in testata.

### **COGNOME NOME**

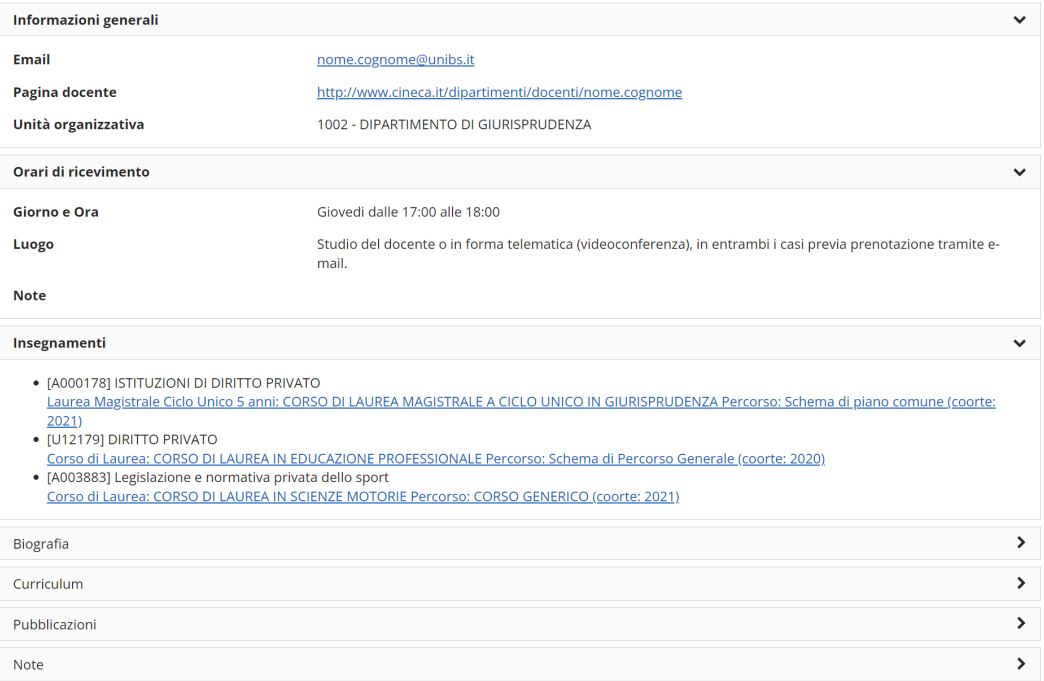

## Funzione di ricerca

La funzione di ricerca è sempre accessibile cliccando sull'icona a forma di lente presente nella parte destra della testata del Course Catalogue.

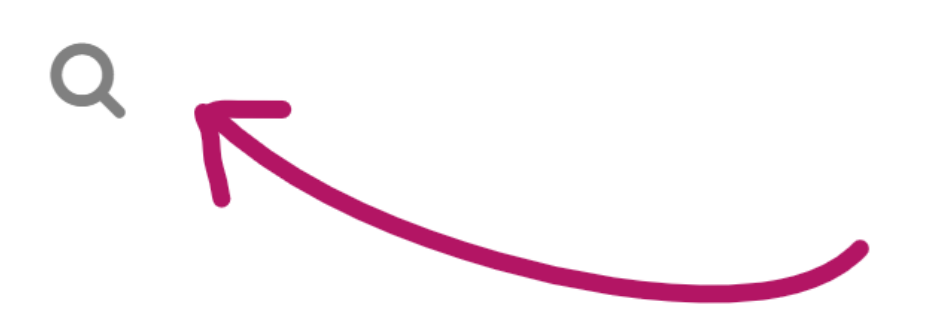

# **IT EN**

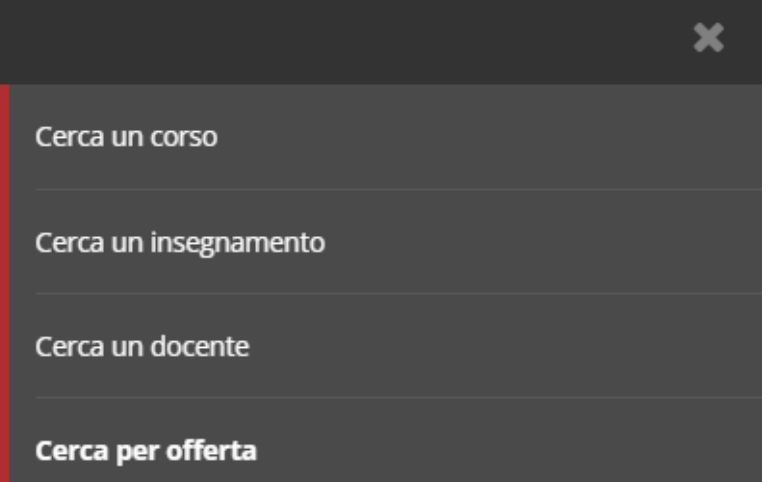

Le modalità di ricerca sono tre:

- **Cerca un corso**: criteri obbligatori > corso/dipartimento + anno di immatricolazione
- **Cerca un insegnamento**: criteri obbligatori > insegnamento/corso di studio/docente + anno di offerta/anno di immatricolazione
- **Cerca un docente**: criteri obbligatori > cognome + anno di offerta
- **Cerca per offerta**: criteri obbligatori > anno di offerta + insegnamento / dipartimento / corso di studi / settore scientifico disciplinare / lingua di erogazione / periodo didattico

In tutti e quattro i casi i risultati della ricerca sono mostrati nella parte bassa del sito in formato elenco. Se si sta effettuando una ricerca per offerta o per insegnamento, ove presenti i docenti a copertura, viene mostrata in coda all'insegnamento una icona "i" che riporta in sovraimpressione i nominativi dei docenti.

### Risultati della ricerca

#### [A001692] AGROMETEOROLOGIA, ANALISI E MONITORAGGIO DEL CAMBIAMENTO CLIMATICO O

Corso di studi: SISTEMI FORESTALI E AMBIENTALI, a.offerta: 2022, Percorso: Protezione civile , 7 CFU [40002739] ANALISI BIOCHIMICHE CLINICHE O

Corso di studi: SCIENZE BIOLOGICHE, a.offerta: 2022, Percorso: PERCORSO COMUNE, 6 CFU [A000319] ANALISI BIOCHIMICO-CLINICHE O

Corso di studi: TECNICHE DI LABORATORIO BIOMEDICO (ABILITANTE ALLA PROFESSIONE SANITARIA DI TECNICO DI LABORATORIO BIOMEDICO), a.offerta: 2022, Percorso: Percorso comune, 7 CFU [A001952] ANALISI CHIMICA FARMACEUTICA DI BASE O

Corso di studi: CHIMICA E TECNOLOGIA FARMACEUTICHE, a.offerta: 2022, Percorso: PERCORSO COMUNE, 6 CFU

Gli insegnamenti con medesimo Codice AD, Codice CORSO e Id Percorso sono mostrati in maniera compatta sotto un unico link che riferisce alla pagina di dettaglio dell'insegnamento legato al percorso comune. Da questa pagina è sempre possibile, se desiderato, cambiare il percorso di riferimento cliccando sul nome dello stesso.

## Risultati della ricerca

## [2617] ANALISI DI DATI PER STUDI GIURIDICI

Corso di studi: GIURISPRUDENZA, a.offerta: 2021, Percorso: Diritto, territori, comunità e welfare (4° Anno) Corso di studi: GIURISPRUDENZA, a.offerta: 2021, Percorso: Diritto e istituzioni (4º Anno) Corso di studi: GIURISPRUDENZA, a.offerta: 2021, Percorso: Diritto della società dell'informazione (4° Anno)

## [2618] ANALISI DI DATI PER STUDI GIURIDICI

Corso di studi: GIURISPRUDENZA, a.offerta: 2021, Percorso: Diritto, mercati, impresa (4º Anno)

# [2617] - ANALISI DI DATI PER STUDI GIURIDICI

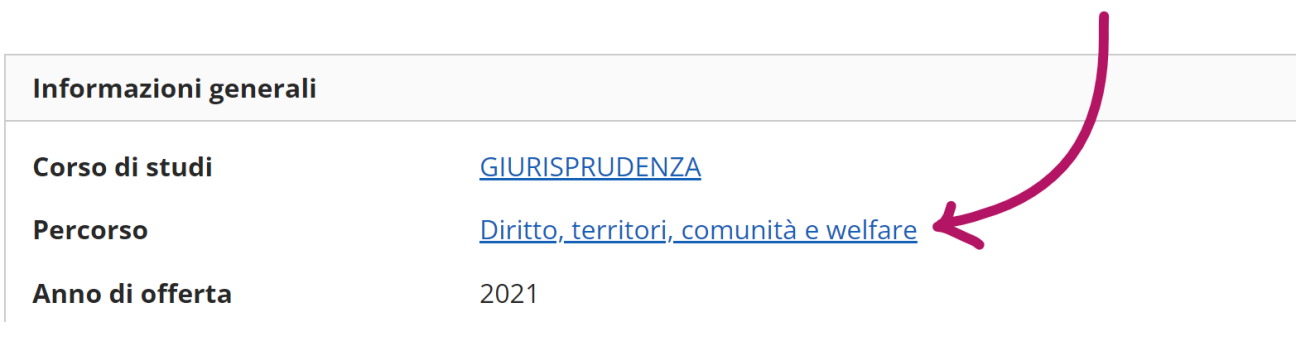